# WAVE PROCESSOR 9335

# HIOKI

Waveform analysis software for the MEMORY HiCORDER series

## **Highly detailed printing to see the slightest waveform fluctuation**

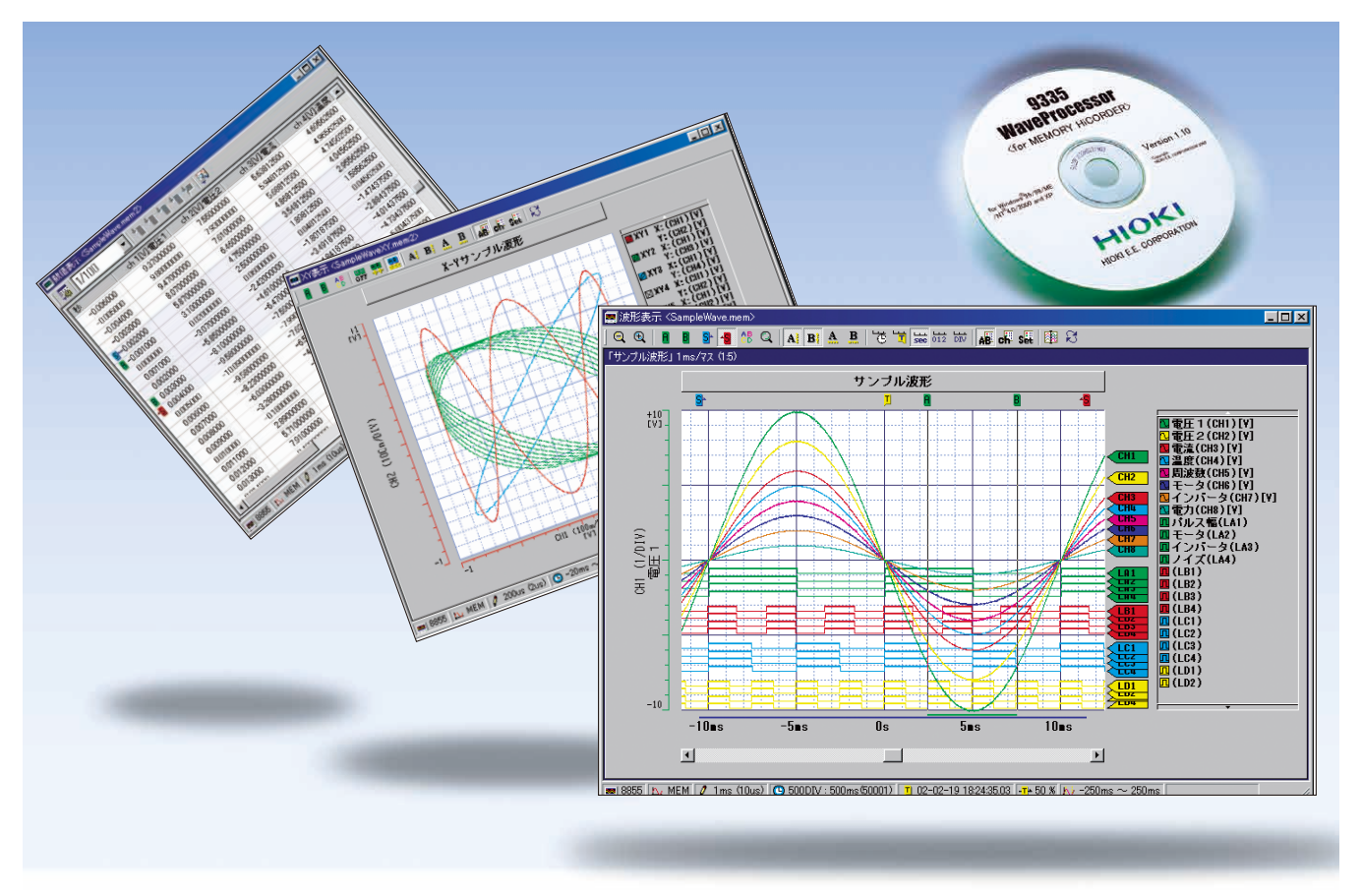

### **Display, convert, calculate and print large volumes of waveform data on a PC**

The WAVE PROCESSOR 9335 is an application software for Windows that enables users to display, print, convert, and calculate large volumes of waveform data that have been recorded and collected by instruments in the MEMORY HiCORDER series. This PC application also includes functions for checking and analyzing measured results, such as conditional search, numeric calculations, and cursor measurement. Detailed printing can be performed as if it were printed by the printer installed in the MR8847A MEMORY HiCORDER, very popular for its printer's quality.

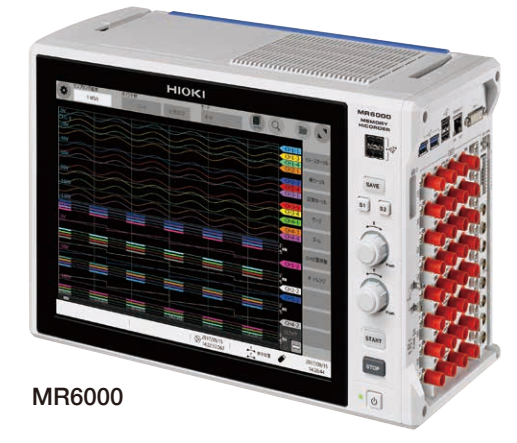

# **Check waveforms and measured results on a PC**

#### **Waveform display screen and X-Y display screen**

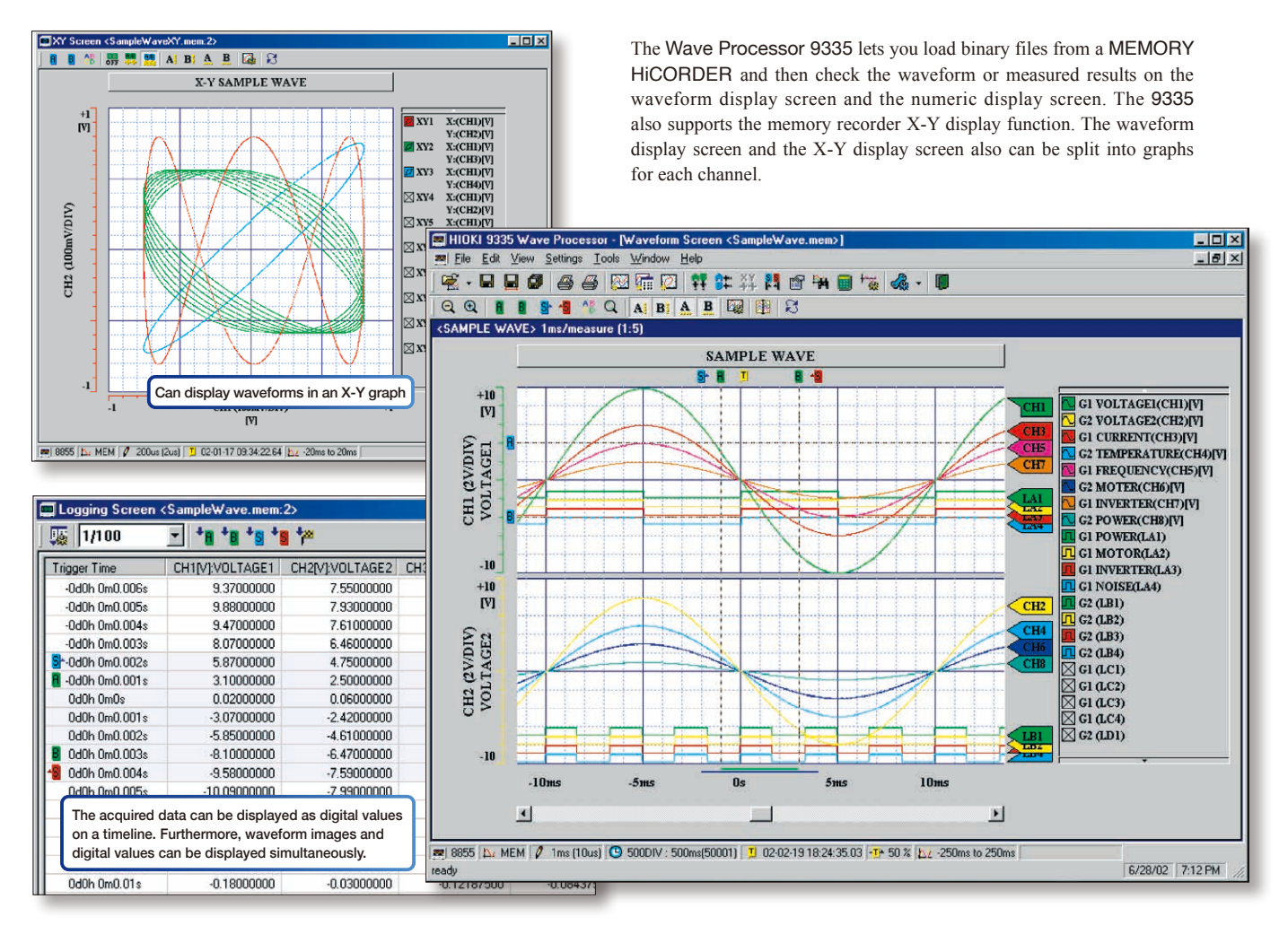

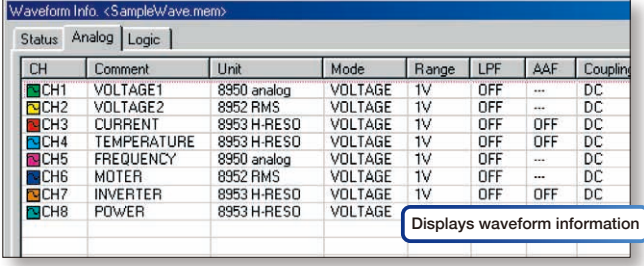

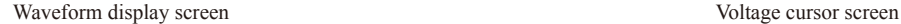

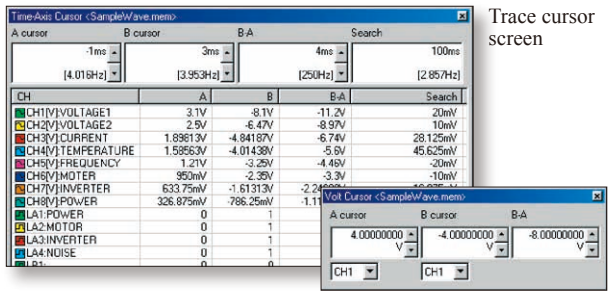

Search marker (waveform display screen)

▩

#### **Fast search by date, time, level, etc.**

The Wave Processor 9335 allows you to jump to a position that satisfies certain conditions, and display the waveform and the measured value at that position. This function can also be used as a re-trigger function.

The following search criteria can also be specified:

- Date and time Event mark
- 
- 
- 
- 
- Logic pattern (logic data only)
- Maximum value Minimum value
- Absolute maximum value Absolute minimum value
- Level up Level down
- Window in Window out

Settings screen for search criteria (Top: time search; bottom: conditional search)

Reget

DATE/TIME |MAXXMIN | LEVEL |<br>Date | 19 / | 2 / | 2002 | 10 | | 24 | | 55,1300000  $\sqrt{2}$   $\sqrt{2}$   $\sqrt{2$ ā

Beget

 $\overline{M}$ 

**K** 

Measurement value at the search position (cursor screen)

20mV<br>40mV<br>40mV<br>-11.875mV<br>5.625mV<br>-40mV

 $110.07<sub>m</sub>$ 

 $[2.777Hz]$ Search 4

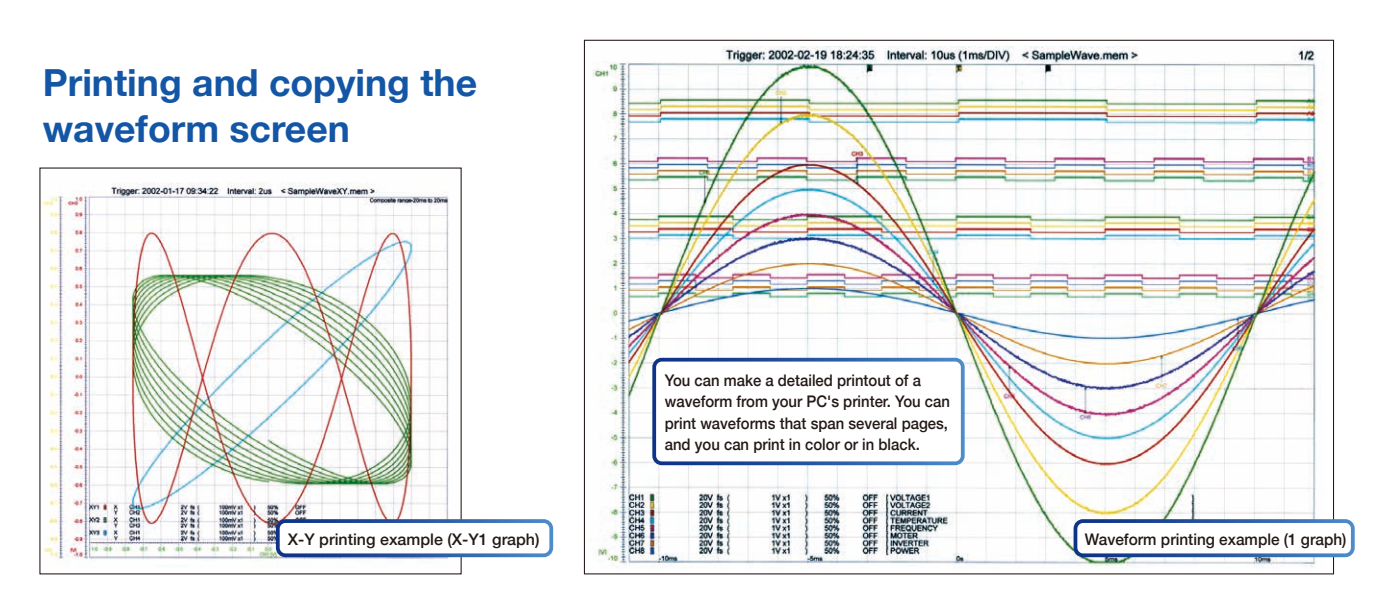

When a waveform is displayed on the screen, you can copy that waveform to the Windows clipboard, or make a hardcopy of the waveform. You can also paste the waveform onto text document, as register applications like Word that you often use so that you can quickly open a new document of your choice.

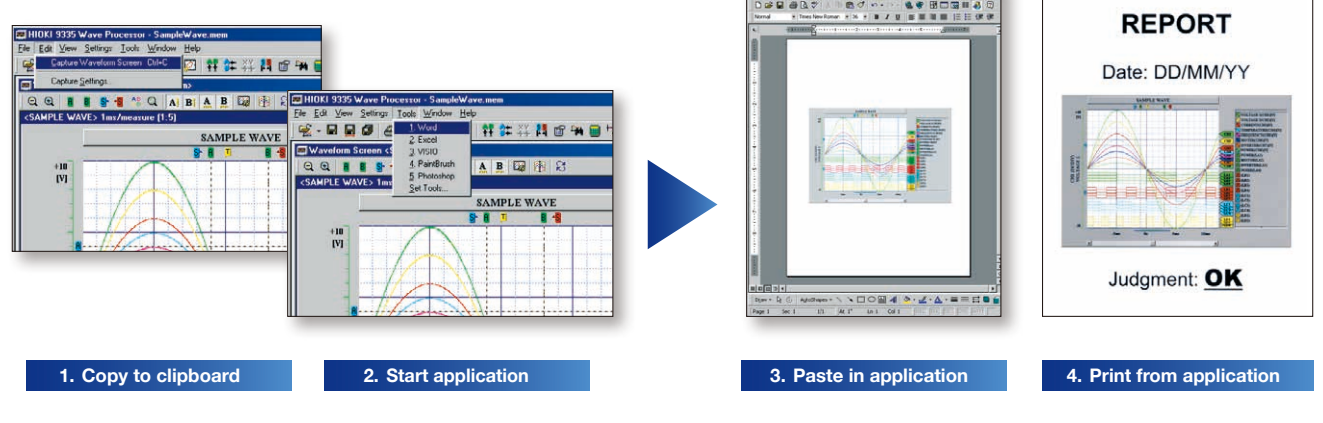

#### **Statistical functions make data evaluation easy**

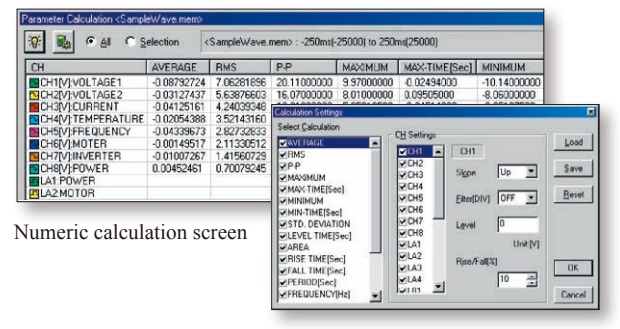

Calculation setup screen

19 types of numerical calculations can be displayed for all the areas or a specific area only. In addition to effective value, maximum value, frequency, and other standard values, you can also calculate values for characteristics such as duty ratio and rise time.

Use the Wave Processor 9335 to calculate the following:

average value, maximum value, minimum value, maximum time, minimum time, peak-to-peak value, effective value, area, standard deviation, on time, off time, number of times turned on, frequency, period, duty ratio, pulse width, rise time, fall time, time to level

#### **Converting data to CSV format**

A displayed waveform can be converted into a CSV file, either in whole or in part. Variables such as cropping on/off, the cropping method, and the time axis format can be set. Converting to a CSV file allows you to use the data with spreadsheet software and other compatible software.

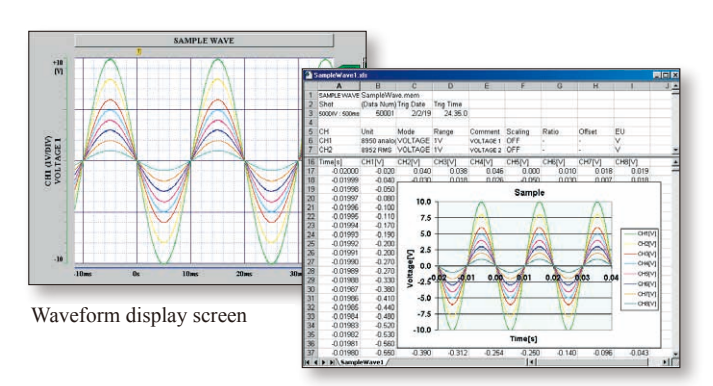

A screen showing data that have been converted into CSV format and opened in Excel.

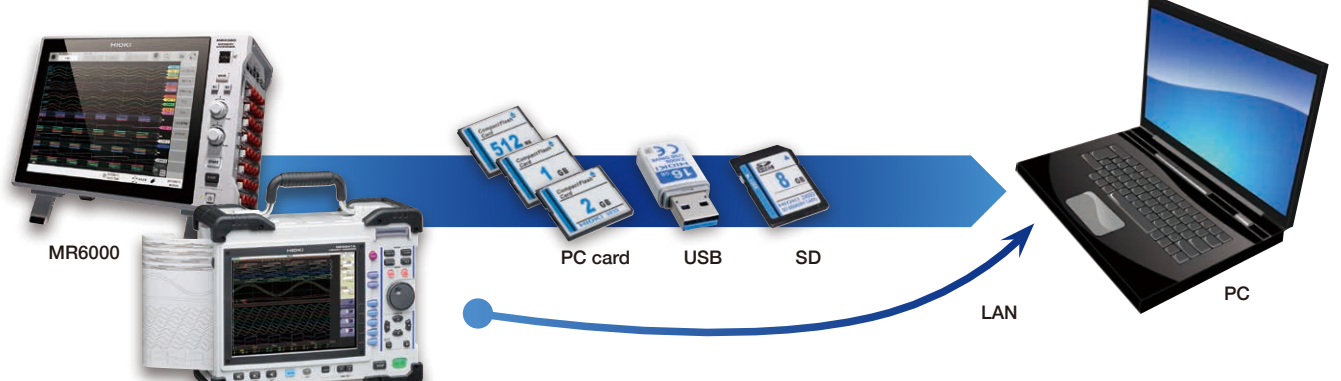

*Note - Available storage media and the availability of a LAN connection depend on the specifications of the recorder model in question. For example, for the MR6000 series, we recommend the dedicated software MR6000 Viewer. (Please refer to Introduction of MR6000 Viewer below.)*

#### **Displaying and printing measurement results through a PC**

MR8847A

The WAVE PROCESSOR 9335 is a PC application software that can be used to display and print waveform data recorded by a MEMORY HiCORDER, such as the MR8860, MR8847A, MR8875, or the MR8880.

The application can load an especially large amount of waveform data when recorded by the MEMORY HiCORDER MR6000. (The file size you can handle may be less depending on the PC environment.) Waveform data files can transferred from a MEMORY HiCORDER to a PC via a PC card, SD card, USB memory, or LAN connection.

\*Use only the storage media sold by HIOKI. Compatibility and performance are not guaranteed for storage media made by other manufacturers. You may be unable to read from or save data to such media.

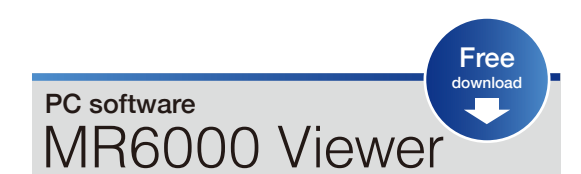

Load data measured with the MR6000/MR6000-01 onto a PC to display waveforms and perform calculations

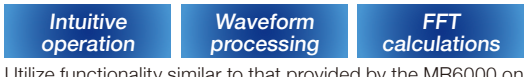

tionality similar to that provided by the MR6000 on a PC, including numerical calculations, waveform processing, and FFT calculations. (Some restrictions apply.)

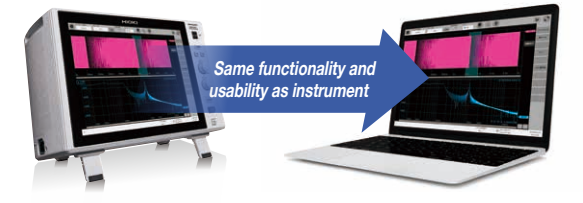

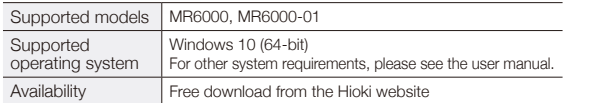

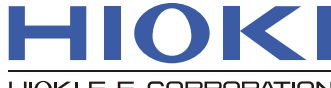

DISTRIBUTED BY

HIOKI E.E. CORPORATION

#### **HEADQUARTERS**

81 Koizumi,<br>Ueda, Nagano 386-1192 Japan https://www.hioki.com/

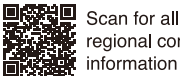

regional contact information

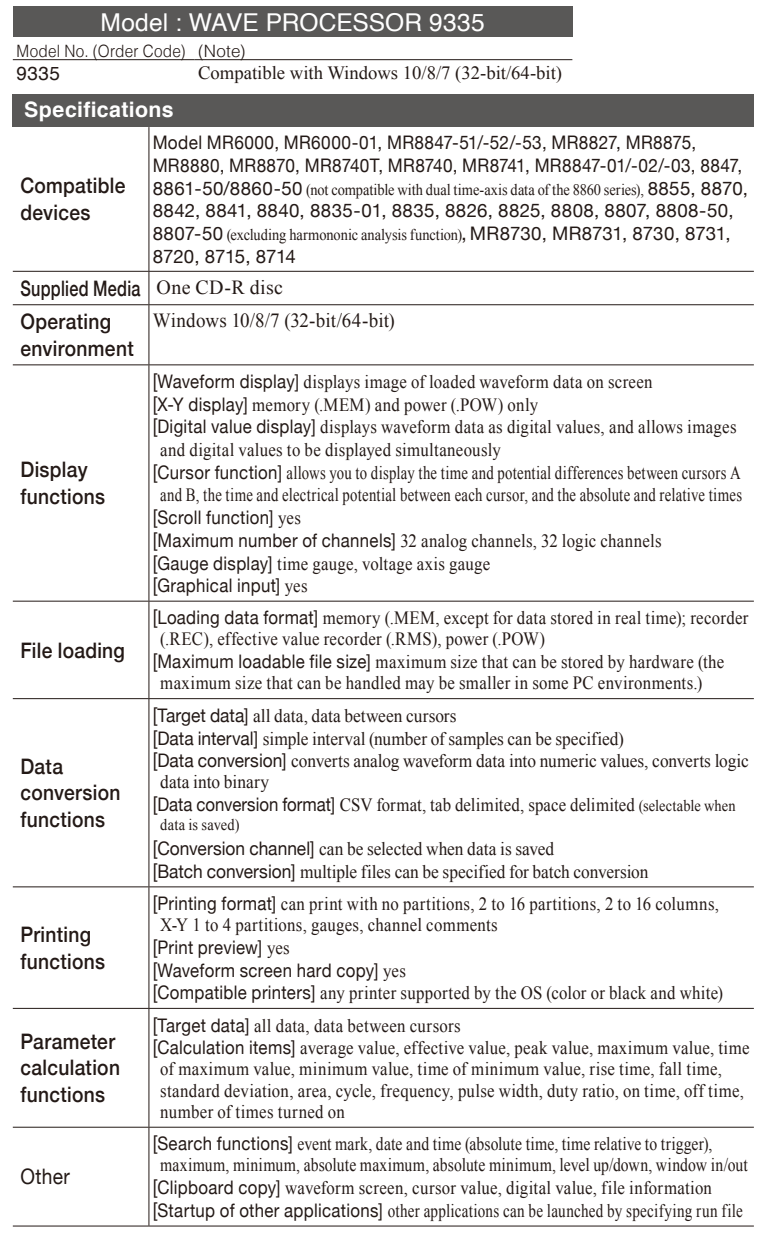

*Note: Company names and product names appearing in this brochure are trademarks or registered trademarks of various companies.*